# Mise à jour des clients Zoom

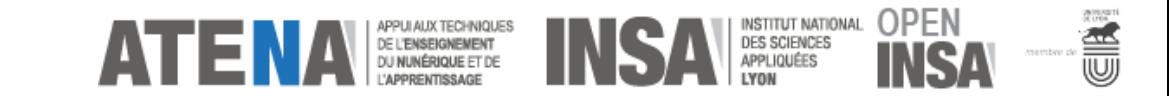

## Cliquer sur mettre à jour

Il n'est pas nécessaire d'être administrateur de sa machine

Réunions Zoom dans le Cloud

 $\Box$  $\times$ 

Pour vous connecter, votre version de l'application doit être 5.6.1 (617) ou une version supérieure. Veuillez mettre à jour pour continuer.

Mettre à jour

< Retour

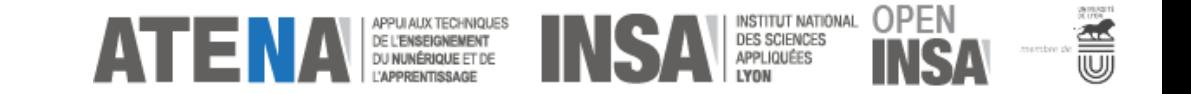

## Le processus de mise à jour se lance

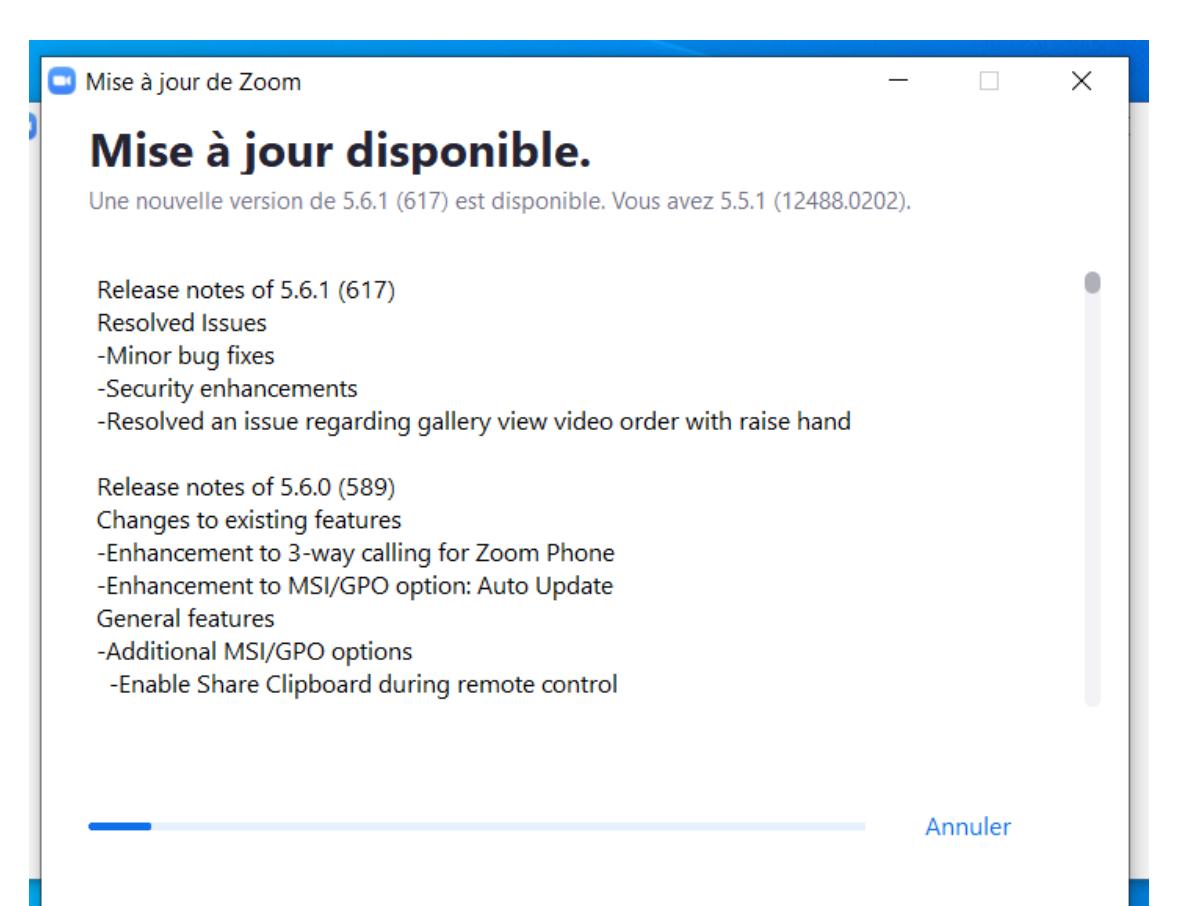

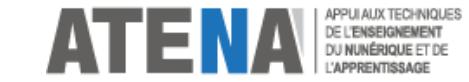

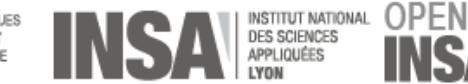

**ASSESS** 

#### La mise à jour est en cours

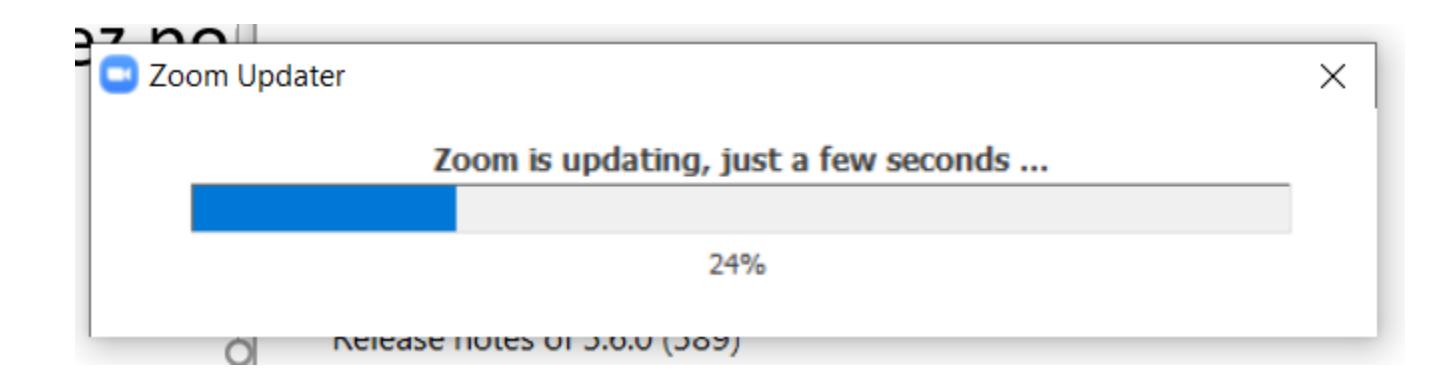

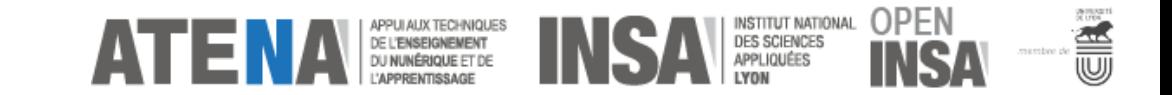

#### Vous devez vous reconnecter

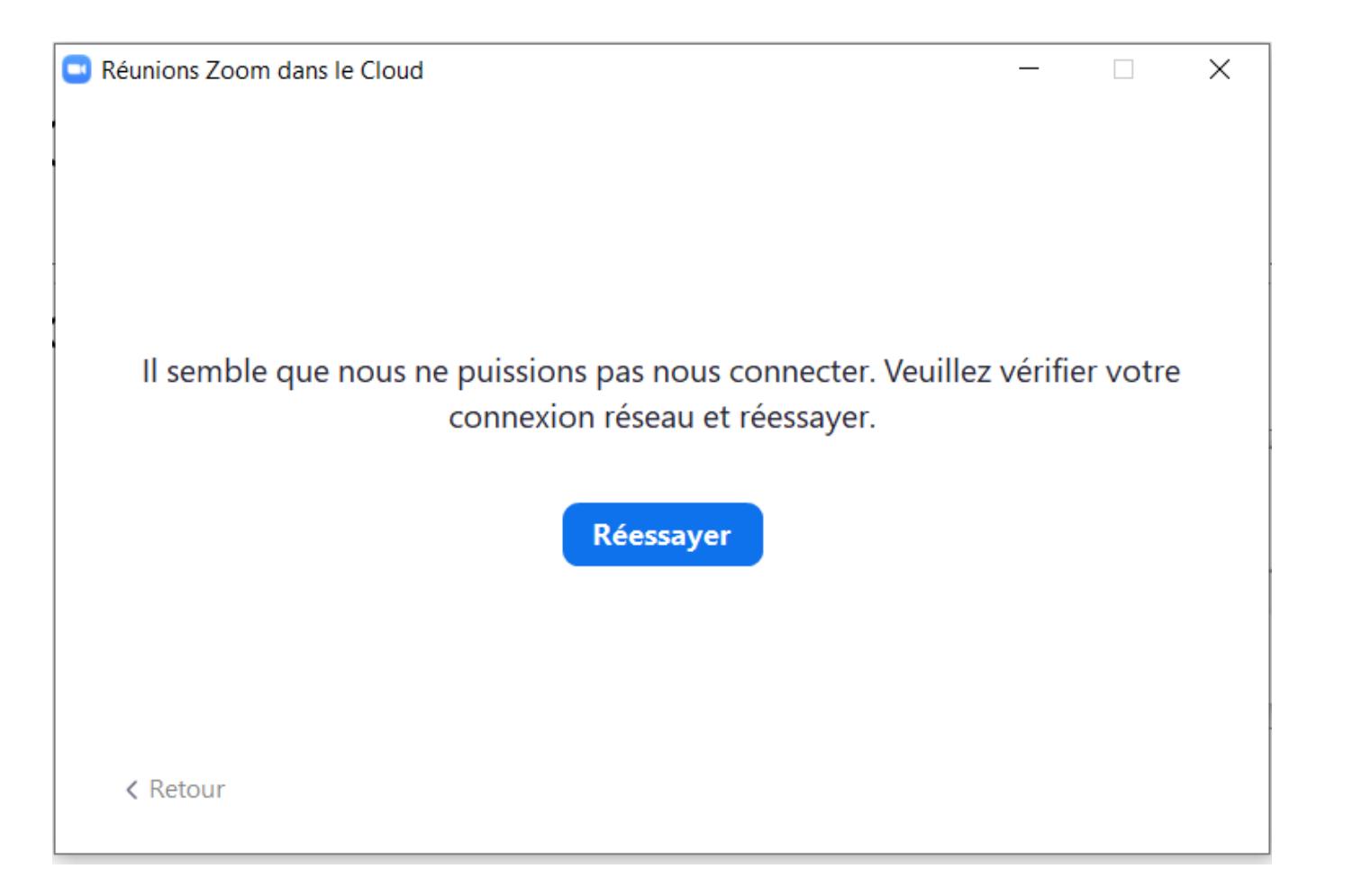

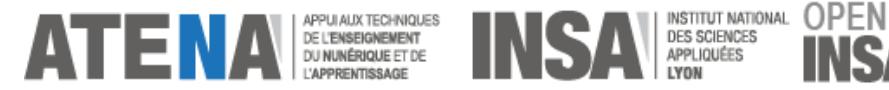

**SUB** 

#### Choisissez votre mode de connexion

Connexion locale (via adresse mail) pour les utilisateurs créés avant le 12/04 possible

#### ou

Connexion SSO pour tous les utilisateurs

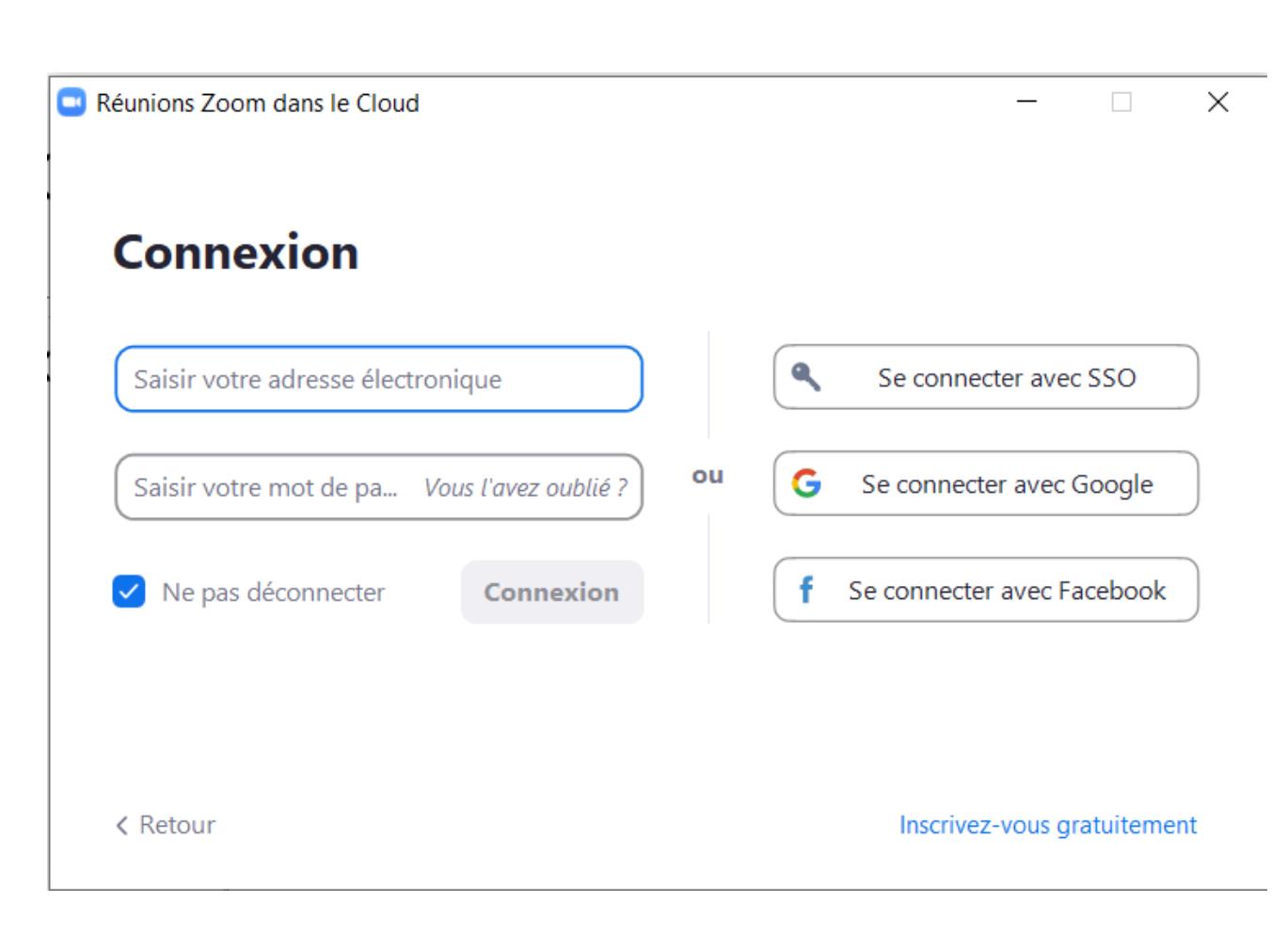

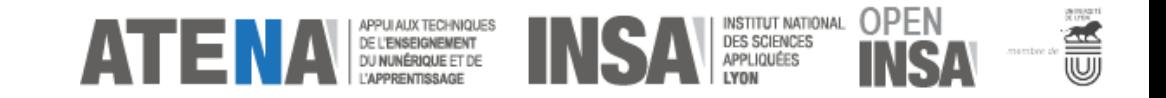